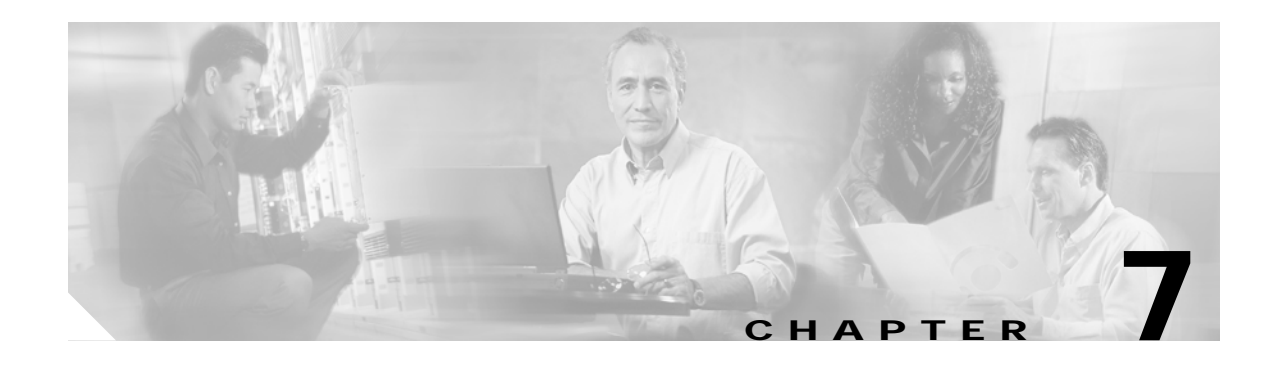

# **Tunnel Templates**

The Tunnel Templates for Multicast feature allows the configuration of multicast on statically created tunnels to be applied to dynamic tunnels brought up on the home agent and mobile router. A tunnel template is defined and applied to the tunnels between the home agent and mobile router. The mobile router can now roam, carrying multicast sessions to its mobile networks.

Reverse tunneling must be enabled from the mobile router to the home agent.

The following restrictions apply:

- **•** Tunnels cannot be removed if they are being used as templates.
- **•** This feature does not support mobile routers acting as mobile nodes.

# **Applying the Tunnel Template on the Home Agent**

To apply the tunnel template to the tunnels brought up at the home agent, use these commands:

<span id="page-0-0"></span>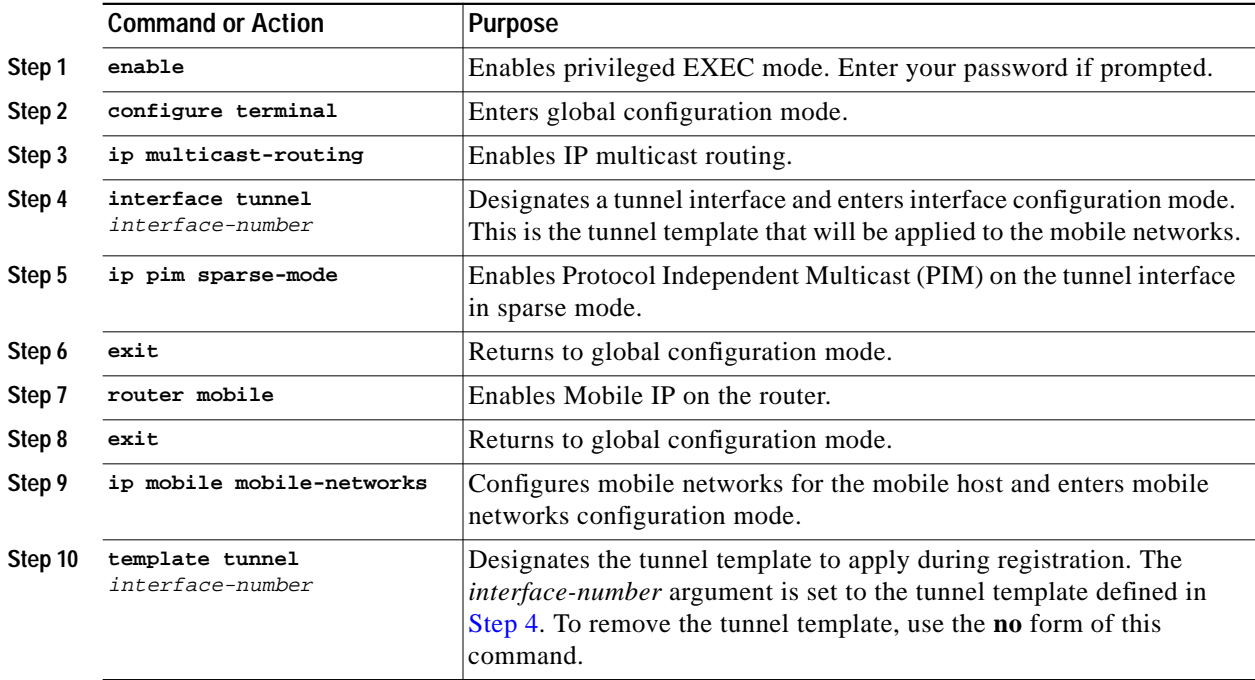

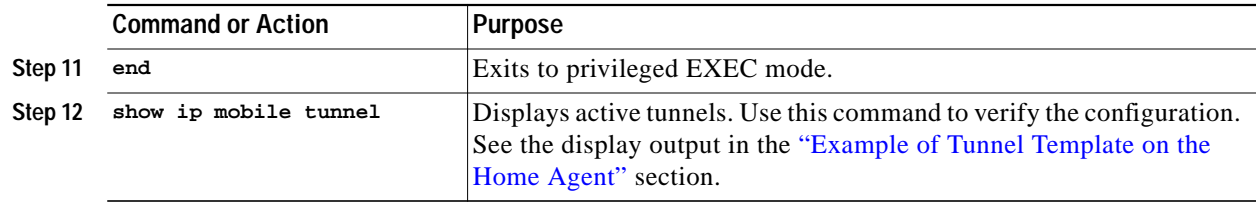

### <span id="page-1-0"></span>**Example of Tunnel Template on the Home Agent**

The following example displays the active Mobile IP tunnels and the template configuration for the tunnel on the home agent:

```
Router# show ip mobile tunnel
Mobile Tunnels:
Total mobile ip tunnels 2
Tunnel1:
   src 1.1.1.1, dest 20.20.0.1
    encap IP/IP, mode reverse-allowed, tunnel-users 1
   IP MTU 1460 bytes
   Path MTU Discovery, mtu:0, ager:10 mins, expires:never
    outbound interface Tunnel0
   HA created, fast switching enabled, ICMP unreachable enabled
   27 packets input, 2919 bytes, 0 drops
   24 packets output, 2568 bytes
Running template configuration for this tunnel:
ip pim sparse-dense-mode
Tunnel0:
    src 1.1.1.1, dest 30.30.10.2
    encap IP/IP, mode reverse-allowed, tunnel-users 1
   IP MTU 1480 bytes
   Path MTU Discovery, mtu:0, ager:10 mins, expires:never
   outbound interface Ethernet1/3
   HA created, fast switching enabled, ICMP unreachable enabled
    0 packets input, 0 bytes, 0 drops
    24 packets output, 3048 bytes
```
## **Applying the Tunnel Template on the Mobile Router**

<span id="page-1-1"></span>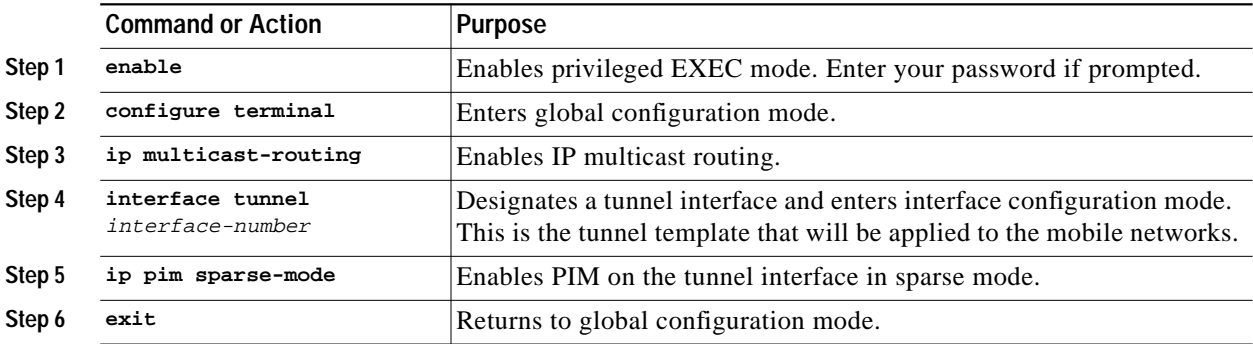

To apply the tunnel template to the tunnels brought up at the mobile router, use these commands:

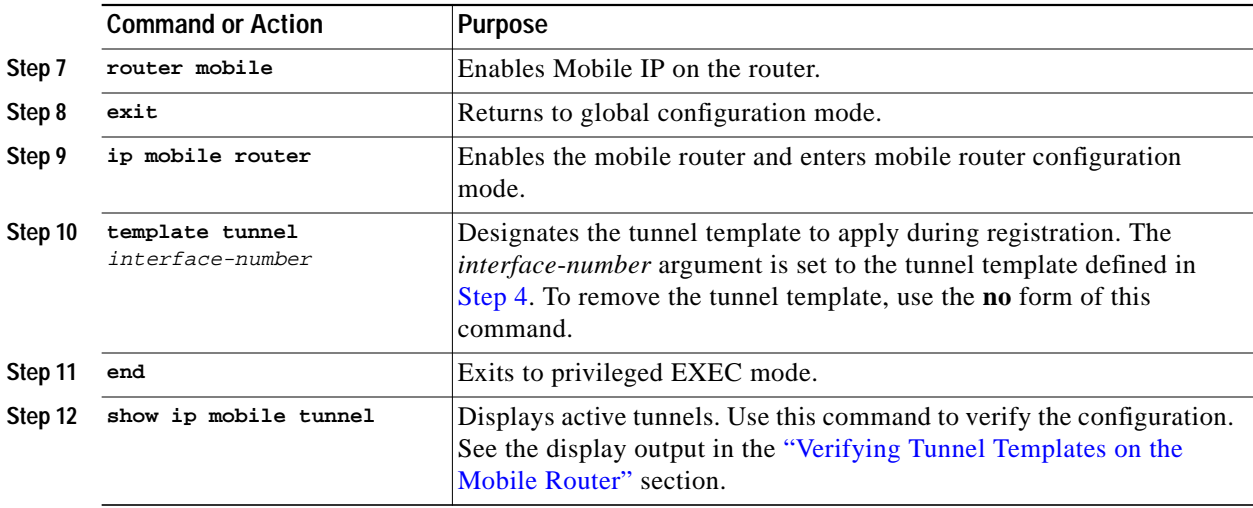

### **Example of Tunnel Templates at the Home Agent and the Mobile Router**

In the following example, a tunnel template is defined and configured to be brought up at the home agent and mobile router. The foreign agent does not require any additional configuration to support the Cisco Mobile Networks—Tunnel Templates for Multicast feature.

#### **Home Agent Configuration**

```
ip multicast-routing
!
interface Loopback0
ip address 1.1.1.1 255.255.255.255
ip pim sparse-mode
!
! Tunnel template to be applied to mobile networks
interface tunnel100
ip address 13.0.0.1 255.0.0.0
ip pim sparse-mode
!
router mobile
ip mobile mobile-networks 11.1.0.1
description jet
network 11.1.2.0 255.255.255.0
network 11.1.1.0 255.255.255.0
! Select tunnel template to apply during registration
template tunnel100
!
ip mobile secure host 11.1.0.1 spi 101 key hex 12345678123456781234567812345678 algorithm
md5 mode prefix-suffix
!
no ip mobile tunnel route-cache
```
### **Mobile Router Configuration**

```
ip multicast-routing
!
interface Loopback0
ip address 11.1.0.1 255.255.255.255
 ip pim sparse-mode
!
! Tunnel template to be applied to mobile networks
interface tunnel 100
```

```
no ip address
ip pim sparse-mode
!
interface Ethernet1/1
ip address 20.0.0.1 255.0.0.0
ip pim sparse-mode
ip mobile router-service roam
!
router mobile
ip pim rp-address 7.7.7.7
ip mobile secure home-agent 1.1.1.1 spi 102 key hex 23456781234567812345678123456781
algorithm md5 mode prefix-suffix
ip mobile router
address 11.2.0.1 255.255.0.0
home-agent 1.1.1.1
! Select tunnel template to apply during registration
template tunnel 100
register extend expire 5 retry 2 interval 15
 register lifetime 10000
reverse-tunnel
```
## <span id="page-3-0"></span>**Verifying Tunnel Templates on the Mobile Router**

The following example displays the active Mobile IP tunnels and the template configuration for the tunnel on the mobile router:

```
Router# show ip mobile tunnel
Mobile Tunnels:
Total mobile ip tunnels 1
Tunnel0:
   src 20.20.0.1, dest 1.1.1.1
   encap IP/IP, mode reverse-allowed, tunnel-users 1
   IP MTU 1480 bytes
    Path MTU Discovery, mtu:0, ager:10 mins, expires:never
   outbound interface Ethernet4/2
   MR created, fast switching enabled, ICMP unreachable enabled
    22 packets input, 2468 bytes, 0 drops
    27 packets output, 2892 bytes
Running template configuration for this tunnel:
ip pim sparse-mode
```
# **Applying Tunnel Templates to the IPSec Two-box Solution**

Configuring IPSec in conjunction with IOS Mobile Networks requires special attention because the egress interface of the traffic can change and IPSec is typically configured on the egress interface. The previous recommendation had been to configure the crypto map on the loopback interface and use policy routing to **set next hop loopback** for all traffic that needed to be encrypted. *Applying a crypto map on a loopback interface is not and will not be a supported configuration (as documented in CSCdx79795.)*

Tunnel templates, introduced in 12.2(15)T, add multicast support, but can be used to apply other parameters to the inner tunnel interface. Applying the crypto map to the tunnel template requires the **crypto map local-address** command as shown in the example configuration. The local-address should be set to the home address interface, typically configured as loopback 0. This recommendation eliminates the need for policy routing and allows for all traffic to be Cisco Express Forwarding (CEF) switched, which is not supported on loopback interfaces.

To be encrypted, all traffic from the mobile router must be reverse tunneled; the reverse tunnel becomes the egress interface where the crypto map is applied.

### **Example Configuration**

```
hostname MN
!
crypto isakmp policy 10
   encr aes
   authentication pre-share
   group 2
    lifetime 900
crypto isakmp key skeleton
!
address 192.168.1.1
crypto ipsec transform-set aes esp-aes 256 esp-sha-hmac
!
! Local-address must point to the Home Address
!
crypto map MAR_VPN local-address LoopbackO
crypto map MAR_VPN 1 ipsec-isakmp
    set peer 192.168.1.1
   set transform-set aes
   match address 110
!
interface Tunnel99
   description Mobile Networks Tunnel Template
   no ip address
   crypto map MAR_VPN
!
interface LoopbackO
    ip address 192.168.100.10 255.255.255.255
!
interface EthernetO/O
   ip address 169.254.255.1 255.255.255.255
    ip mobile router-service roam
!
interface Ethernet1/0
description Mobile Network
   ip address 192.168.124.1 255.255.255.0
!
router mobile
!
ip mobile secure home-agent 192.168.1.2 spi 100 key hex 1234567890abcdef1234567890abcdef
algorithm md5 mode prefix-suffix
ip mobile router
   address 192.168.100.10 255.255.255.0
   home-agent 192.168.1.2
   mobile-network Ethernet1/0
!
! Tunnel Template where the crypto map is applied
!
    template Tunnel99
!
! Reverse tunneling must be enabled or traffic will not exit via the tunnel
!
   reverse-tunnel
!
access-list 110 permit ip any host 192.168.2.2
!
end
```
### **Validating the Configuration**

The configuration can be validated using the **show ip mobile router** command to identify the tunnel interface being used by the mobile router, Then use the **show crypto ipsec sa interface tunnel n** command to verify that the relevant SAs are active. The important sections have been emphasized in the following sample output.

```
MN#show ip mobile router
Mobile Router
   Enabled 10/18/05 18:50:54
   Last redundancy state transition NEVER
Configuration:
   Home Address 192.168.100.10 Mask 255.255.255.0
   Home Agent 192.168.1.2 Priority 100 (best) (current)
   Registration lifetime 65534 sec
   Retransmit Init 1000, Max 5000 msec, Limit 3
   Extend Expire 120, Retry 3, Interval 10
   Reverse tunnel required
   Mobile Networks:Loopback2 (192.168.123.0/255.255.255.0)
                  Ethernet1/0 (192.168.124.0/255.255.255.0)
Monitor:
   Status -Registered
   Active foreign agent 192.168.6.1, Care-of 192.168.6.1 On interface EthernetO/O
   TunnelO mode IP/IP
MN#show crypto ipsec sa interface tunnel 0
interface: TunnelO
   Crypto map tag: MAR_VPN, local addr 192.168.100.10
protected vrf: (none)
local ident (addr/mask/prot/port): (0.0.0.0/0.0.0.0/0/0)
remote ident (addr/mask/prot/port): (192.168.2.2/255.255.255.255/0/0)
current-peer 192.168.1.1 port 500
   PERMIT, flags={)
   #pkts encaps: 5, #pkts encrypt: 5, #pkts digest: 5
   #pkts decaps: 9, #pkts decrypt: 9, #pkts verify: 9
   #pkts compressed: 0, #pkts decompressed: 0
   #pkts not compressed: 0, #pkts compr. failed: 0
   #pkts not decompressed: 0, #pkts decompress failed: 0
   #send errors 0, #recv errors 0
       local crypto endpt.: 192.168.100.10, remote crypto endpt.: 192.168.1.1
       path mtu 1514, ip mtu 1514
       current outbound spi: OxC8D41EOA(336934452~)
inbound esp sas:
   spi: OxB7BClB29 (3082558249)
       transfor.m: esp-256-aes esp-sha-hmac ,
       in use settings =\{Tunnel, \}conn id: 1, flow_id: SW:l, crypto map: MAR_VPN
       sa timdng: remaining key lifetime (k/sec): (4602927/3584) IV size: 16 bytes
       replay detection support: Y
       Status: ACTIVE
inbound ah sas:
inbound pcp sas:
outbound esp sas:
   spi: OxC8D41EOA(3369344522)
       transfor.m: esp-256-aes esp-sha-hmac ,
       in use settings ={Tunnel, }conn id: 2, flow_id: SW:2, crypto map: MAR VPN
       sa timdng: remaining key lifetime (k/sec): (4602928/3582) IV size: 16 bytes
       replay detection support: Y
       Status: ACTIVE
outbound ah sas:
outbound pcp sas:
```
**The State** 

```
protected vrf:(none).
local ident (addr/mask/prot/port): (0.0.0.0/0.0.0.0/0/0)
remote ident (addr/mask/prot/port): (192.168.2.2,255.255.255.255/0/0) current-peer
192.168.1.1 port 500
       PERMIT, flags={origin_is_acl,ipsec_sa_request_sent}
   #pkts encaps: 0, #pkts encrypt: 0, #pkts digest: 0
   #pkts decaps: 0, #pkts decrypt: 0, #pkts verify: 0
   #pkts compressed: 0, #pkts decompressed: 0
   #pkts not compressed: 0, #pkts compr. failed: 0
   #pkts not decompressed: 0, #pkts decompress failed: 0
   #send errors 8, #recv errors 0
   local crypto endpt,:192.168.100.10, remote crypto endpt.: 192.168.1.1
   path mtu 1514, ip mtu 1514
   current outbound spi: OxO(O)
   inbound esp sas:
   inbound ah sas:
   inbound pcp sas:
```
outbound esp sas: outbound ah sas: outbound pcp sas: **The State**